# **Featured PT Tip Brief**

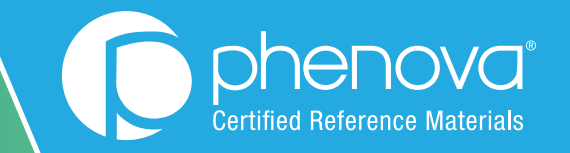

#### CATEGORY:

**E** PT Analytics

□ Corrective Action

 $\square$  Ordering

 $\square$  Data Entry

 $\square$  Technical

# Spot Trending Data Points That Suggest a Possible "Not Acceptable"

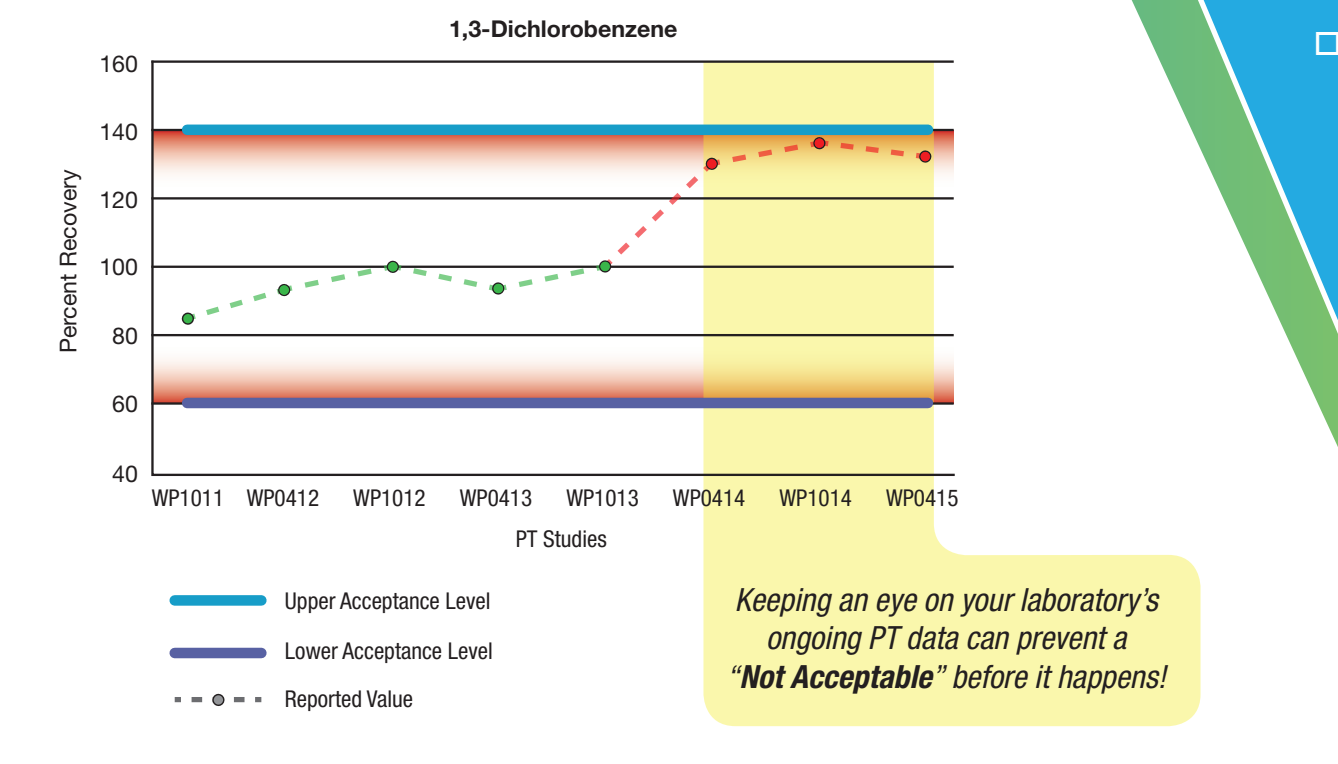

PT data trending towards an out of range bias may signal a possible systemic error within the

- Method
- Instrumentation
- Calibration
- Reference materials

Learn How to Spot Trending PT Data: See Reverse

## Use PT Manage's Custom Report Generator

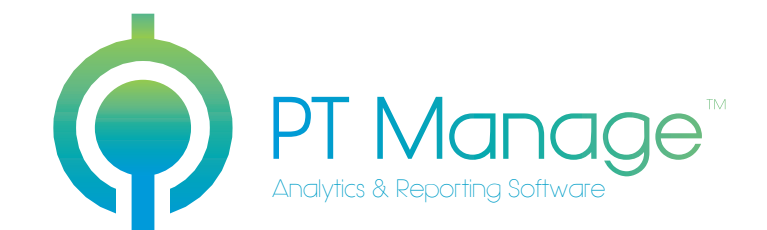

Phenova's PT management software allows you to customize reports that illustrate your laboratory's progress for specific PT studies across a designated time period using the Custom Report Generator.

Online Demo Learn How to Use Our Custom Report Generator

Visit www.phenova.com/CustomReports

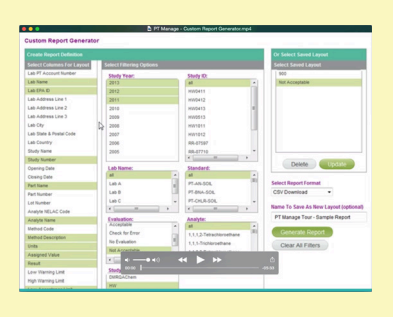

### 3 steps to identify a potential "Not Acceptable" using the Custom Report Generator

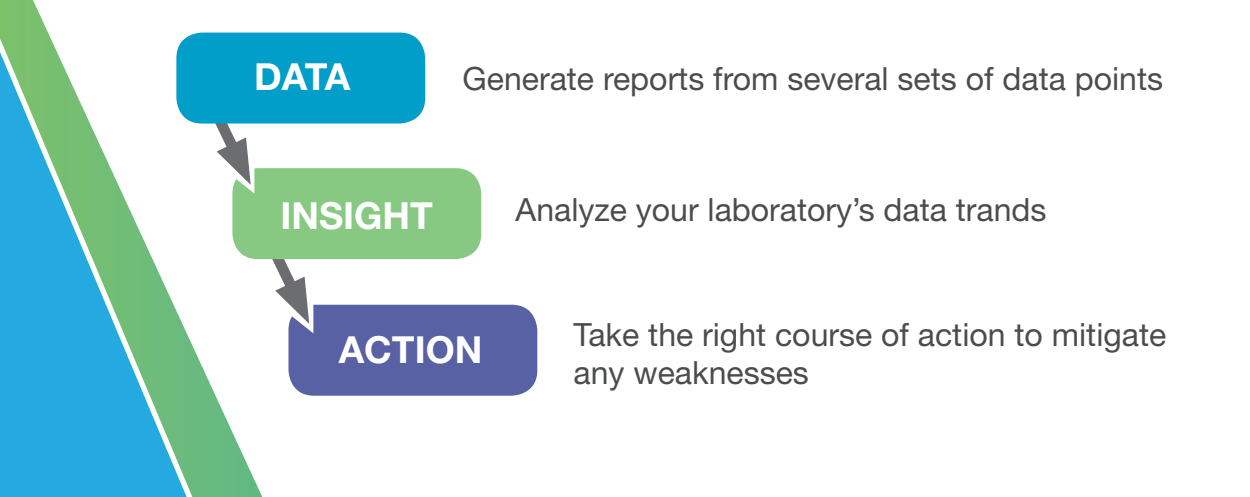

For More Information on PT Manage Visit www.Phenova.com/PTManage

Terms and Conditions Subject to Phenova Standard Terms and Conditions, which may be viewed at www.phenova.com/TermsAndConditions.

Trademarks Phenova is a registered trademark and PT Manage is a trademark of Phenova, Inc., an affiliate of Phenomenex, Inc. © 2015 Phenova, Inc. All rights reserved.

Let Us Show You How to Review Your Laboratory's PT Data Trends Contact Us | 1-866-942-2978 | info@phenova.com